# Automated NUL regressions and performance testing

Michal Sojka

December 15, 2011

## Outline I

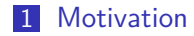

[What It Can Do](#page-3-0)

[How to Write the Tests](#page-6-0)

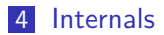

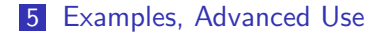

**Kロトメ部トメミトメミト ミニのQC** 

- $\blacksquare$  I didn't want to break things when rewriting disk service.
- It was hard to reproduce other people's configurations (menu.lst@os)
- To get familiar with NUL I wrote several test programs to see how things work.

**KORKARYKERKER POLO** 

<span id="page-2-0"></span>■ Rarely used features tend to break after some time.

### What It Can Do

- 1 scons test run some tests in gemu before commit/push
- 2 Automated nightly testing
	- http://os.inf.tu-dresden.de/s̃ojka/nul/test-report.html
- <span id="page-3-0"></span>**3** Performance graphs
	- http://os.inf.tu-dresden.de/s̃ojka/nul/performance.html

#### scons test

WVTEST SKIP TAGS="slow broken in gemu needs net" /home/wsh/devel/nul/michal/wvtest/wvtestrun /home/wsh l/nul/michal/wytest/runall -- build-dir=. Testing "all" in /home/wsh/devel/nul/michal/wytest/runall --build-dir=.: //home/wsh/devel/nul/iulian/apps/per-cpu-service/per-cpu-service.wv all: .. 2.392s ....... ok /home/wsh/devel/nul/michal/apps/echo/echo2sstest.wv Echo service based on SSession: ....... 16.011s /home/wsh/devel/nul/michal/apps/echo/echo2test.wy Echo service with sessions: ....... 2.519s /home/wsh/devel/nul/michal/apps/echo/echotest.wv Simple echo service: ... 2.4275 ....... !/home/wsh/devel/nul/michal/apps/logdisk/part.wv Partition table parsing: .... 2.540s .... ok !/home/wsh/devel/nul/michal/boot/diskbench-ramdisk.wv all: ..... 4.413s ................. /home/wsh/devel/nul/michal/boot/diskbench-ramdisk-old.wv all: ..... 4.410s .............. !/home/wsh/devel/nul/michal/boot/vancouver-linux-basic.wv all: .. 17.466s .................. ok !/home/wsh/devel/nul/michal/boot/vancouver-linux-boot-time.wv all: .... 16.381s .......... ok !/home/wsh/devel/nul/michal/boot/diskbench-vm.wv all: ....... 12.014s .................... ok /home/wsh/devel/nul/michal/boot/vancouver-boot-from-disk.wv all: .. 24.300s .............. ok

WyTest: 73 tests, 0 failures, total time 110,416s,

WyTest result code: 0 scons: done building targets. wsh@steelpick:devel/nul/build[master]% □

git:/home/wsh/devel

**KORK ERKER ADA ADA KORA** 

### Testbed Configuration

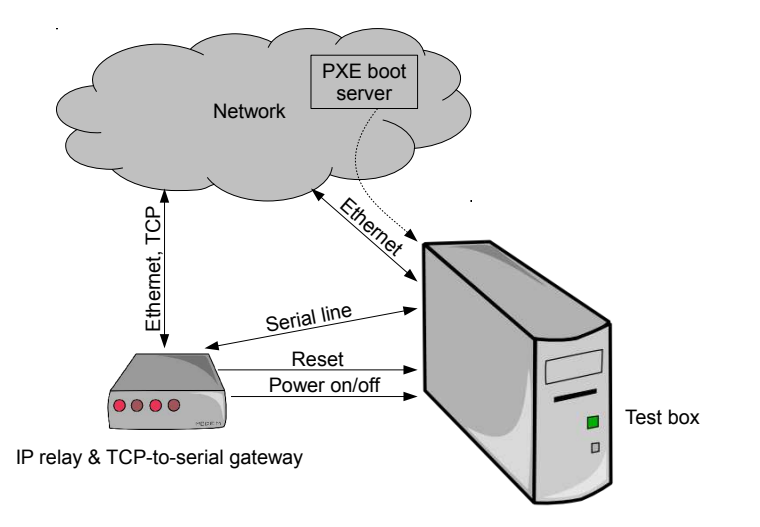

K ロ ▶ K 個 ▶ K 할 ▶ K 할 ▶ 이 할 → 9 Q Q →

<span id="page-6-0"></span>**1** Write a test application that generates the right output 2 Specify how to run (boot) the application

KO K K Ø K K E K K E K V K K K K K K K K K

# Step 1: WvTest

- **The dumbest test framework that can even work**
- Text based protocol:
	- 1 Testing "<something>" in <somewhere>:
	- 2 ! <what was tested> <result>
		- Result is either **ok** (success) or an identificationf of failure (typically just **FAILED**).

K ロ ▶ K 個 ▶ K 할 ▶ K 할 ▶ 이 할 → 9 Q Q →

# Step 1: WvTest

- **The dumbest test framework that can even work**
- Text based protocol:
	- 1 Testing "<something>" in <somewhere>:
	- 2 ! <what was tested> <result>
		- Result is either **ok** (success) or an identificationf of failure (typically just **FAILED**).

**KORKARYKERKER POLO** 

■ Other alternatives: Test anything protocol (TAP), ...

# Step 1: WvTest

- **The dumbest test framework that can even work**
- Text based protocol:
	- 1 Testing "<something>" in <somewhere>:
	- 2 ! <what was tested> <result>
		- Result is either **ok** (success) or an identificationf of failure (typically just **FAILED**).
- Other alternatives: Test anything protocol  $(TAP)$ , ...

### Example (WvTest Output)

```
Testing "Some WvTest Examples" in presentation.pdf:
! michal/wvtest/wvtesttest.cc:29 1 == 1 ok
Arbitrary garbage...
! who_am_i.cc:30 my_name == "you" FAILED
! tests/timer.cc:38 service->timer(*utcb, msg) EPERM
```
## Step 1: WvTest API

#### printf("! this works ok\n")

K ロ ▶ K @ ▶ K 할 ▶ K 할 ▶ | 할 | ⊙Q @

```
printf("! this works ok\n")
```
Macros that make it easier to generate useful messages

 $\blacksquare$  WVPASS(1==1);

! michal/wvtest/wvtesttest.cc:29 1==1 ok

**KORKARYKERKER POLO** 

```
printf("! this works ok\n")
```
Macros that make it easier to generate useful messages

```
\blacksquare WVPASS(1==1);
```
! michal/wvtest/wvtesttest.cc:29 1==1 ok

■ WVPASSEQ(strlen(desc), 42)

wvtest failed comparison: 43 == 42 ! test.cc:123 strlen(desc) == 42 FAILED

**KORK EXTERNE PROVIDE** 

```
printf("! this works ok\n")
```
Macros that make it easier to generate useful messages

```
\blacksquare WVPASS(1==1);
```
! michal/wvtest/wvtesttest.cc:29 1==1 ok

■ WVPASSEQ(strlen(desc), 42)

wvtest failed comparison: 43 == 42

- ! test.cc:123 strlen(desc) == 42 FAILED
- WWWOVA(nova create sm(cap base))
	- ! test.cc:25 nova\_create\_sm(cap\_base) ECAP

## Step 2: Novaboot

- A program that interprets novaboot scripts.
- **Novaboot script is a text file that describes all configuration** needed for booting the NOVA system.
- novaboot can:
	- Boot NOVA in gemu
	- Create bootloader configuration file (e.g. GRUB's menu.lst)
	- Generate configuration files on the fly (shell heredoc syntax)
	- Gopy all needed files to TFTP server (e.g. to os:boot)
	- Create bootable ISO images
	- Communicate with IP relay to reboot the test machine
	- Run dhcpd and tftpd on your box to PXE-boot the machine connected to it via Ethernet cable
- If possible, the serial output of the booted system is passed to stdout.4 0 > 4 4 + 4 = + 4 = + = + + 0 4 0 +

## Step 2: Novaboot Examples

#### Example (Hello world novaboot script)

```
#!/usr/bin/env novaboot
bin/apps/sigma0.nul S0_DEFAULT hostserial hostvga script_start:1
bin/apps/hello.nul
hello.nulconfig <<EOF
  sigma0::mem:16 name::/s0/fs/rom name::/s0/admission ||
 rom://bin/apps/hello.nul
EOF
```
**KORKARYKERKER POLO** 

# Step 2: Novaboot Examples

#### Example (Hello world novaboot script)

```
#!/usr/bin/env novaboot
bin/apps/sigma0.nul S0_DEFAULT hostserial hostvga script_start:1
bin/apps/hello.nul
hello.nulconfig <<EOF
  sigma0::mem:16 name::/s0/fs/rom name::/s0/admission ||
 rom://bin/apps/hello.nul
EOF
```
■ Running the novaboot script

./hello run the configuration in QEMU ./hello –server copy all needed files to TFTP server ./hello –server –iprelay after copying files, reset the test box and receive its serial output

## WvTest Protocol Extensions for NOVA

#### Prefixes

Sigma0 puts console number in front of the application output

K ロ ▶ K 個 ▶ K 할 ▶ K 할 ▶ 이 할 → 9 Q Q →

- <span id="page-17-0"></span>**N** Vancouver adds "# "
	- (5) # ! init.cc:20 Linux booted ok

## WvTest Protocol Extensions for NOVA

#### Prefixes

Sigma0 puts console number in front of the application output

**KORKARYKERKER POLO** 

- **N** Vancouver adds "# "
	- (5) # ! init.cc:20 Linux booted ok

#### Additional information for performance graphs

- $\blacksquare$ ! init.cc:35 PERF: uptime 0.41 s ok
- Testing " $\langle date \rangle \langle time \rangle$ , commit:  $\langle g$ it-describe)" in nul-nightly.sh:

### wvnulrun script

- Usage: wynulrun  $\langle$  command $\rangle$
- $\blacksquare$  Forks/execs the command and processes its output
- **Detects timeouts** 
	- $\blacksquare$  Tests can specify custom timeouts by saying: wvtest: timeout <seconds>
- End of test detection
	- Pattern matching: "wytest: done", "resetting machine via method", . . .
- Exit status reflects the WvTest reported failures
	- Use in git bisect etc.
	- while wvnulrun ./race condition -I; do :; done

**KORKARYKERKER POLO** 

### wvtestrun script

- **ASCII** beautification of WvTest output
- Collapses the output of a passed test to a single line
- **Failed tests show all output before failure**
- One dot per test
- **Produces valid WyTest output**

WVTEST SKIP TAGS="slow broken in gemu needs net" /home/wsh/devel/nul/michal/wvtest/wvtestrun /home/wsh/deve l/nul/michal/wytest/runall --build-dir=. Testing "all" in /home/wsh/devel/nul/michal/wvtest/runall --build-dir=.: ! /home/wsh/devel/nul/michal/wvtest/sizes.wv Sizes of binaries: ....... 0.110s ............. ok ! /home/wsh/devel/nul/michal/wvtest/wvtesttest.wv Tests WvTest framework itself: ........ 2.395s !/home/wsh/devel/nul/alexb/apps/ipc test/ipctest.wv all: ........... 2.378s ................. ok ! /home/wsh/devel/nul/julian/apps/per-cpu-service/per-cpu-service.wv all: . 2.392s ....... ok : /home/wsh/devel/nul/michal/apps/echo/echo2sstest.wy Echo service based on SSession: ...... 16.011s ! /home/wsh/devel/nul/michal/apps/echo/echo2test.wv Echo service with sessions: ....... 2.519s ! /home/wsh/devel/nul/michal/apps/echo/echotest.wv Simple echo service: ... 2.427s ....... !/home/wsh/devel/nul/michal/apps/logdisk/part.wv Partition table parsing: .... 2.540s .... !/home/wsh/devel/nul/michal/boot/diskbench-ramdisk.wv all: ..... 4.413s ................ !/home/wsh/devel/nul/michal/boot/diskbench-ramdisk-old.wv all: ..... 4.410s .............. !/home/wsh/devel/nul/michal/boot/vancouver-linux-basic.wv all: .. 17.466s ............... home/wsh/devel/nul/michal/boot/vancouver-linux-boot-time.wv all: .... 16.381s .......... ok!!!!!!!!! !/home/wsh/devel/nul/michal/boot/diskbench-vm.wv all: ....... 12.014s .................. /home/wsh/devel/nul/michal/boot/vancouver-boot-from-disk.wv all: .. 24.300s .............. ok

WyTest: 73 tests. 0 failures, total time 110,416s.

## Other Scripts

- **listtests** outputs all tests (\*.wv) found in the repository in a defined oreder
- **runall** runs all tests returned by listtests
- **u** wvperf2html generates HTML with performance graphs from logs
- **wvperfpreprocess** combine multiple tests to a single graph, etc.

**wvtest2html** – convert the log to HTML

### WvTest Protocol Dataflow

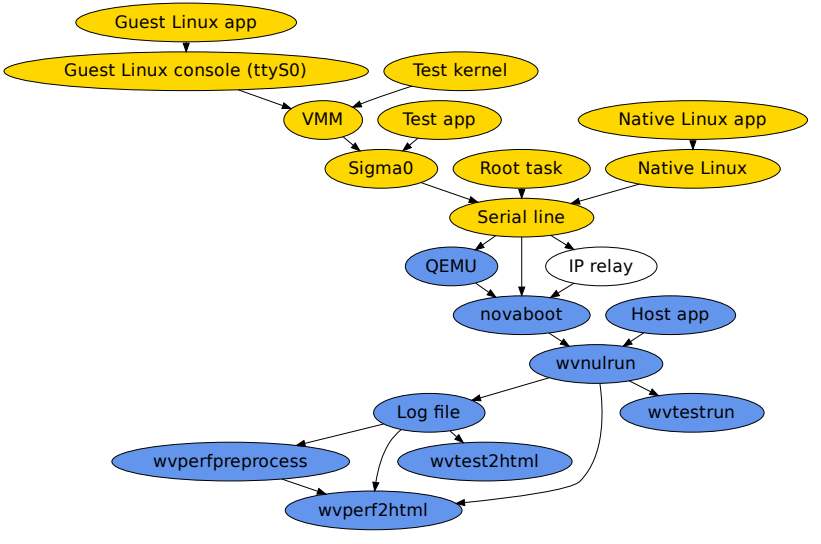

K ロ ▶ K 個 ▶ K 할 ▶ K 할 ▶ 이 할 → 9 Q Q →

### Testing the Box From Outside

#### Example (Test for libvirt)

#!/bin/bash

```
. ./wvtest.sh
```

```
WVSTART libvirt
```

```
WVTEST EXIT PATTERN="NOVA management daemon is up." \setminuswvnulrun ./passive "$@" | tee log
NOVA_IP=$(sed -ne '/.*got ip=\([^ ]*\).*/ s//\1/p' log)
```
<span id="page-23-0"></span># Tests for libvirt commands WVPASS virsh -c nova+tls://\$NOVA\_IP:9999 nodeinfo

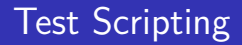

for-each-commit 5296754..ff8af37 wvnulrun ./some-test.wv -I | tee log | wvperf2html > graph.html

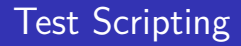

for-each-commit 5296754..ff8af37 wvnulrun ./some-test.wv -I | tee  $log$  | wvperf $2$ html  $>$  graph.html

#### Example (IPC Cost)

```
for i in 'seq 0 250 10000'; do
    echo Testing delay of $i cycles
    echo "#define IPC_DELAY $i" > nova/include/delay.h
    scons
    wvnulrun vancouver-linux-boot-time.wv -I
done
```
**KORKARYKERKER POLO** 

### IPC Benchmarks

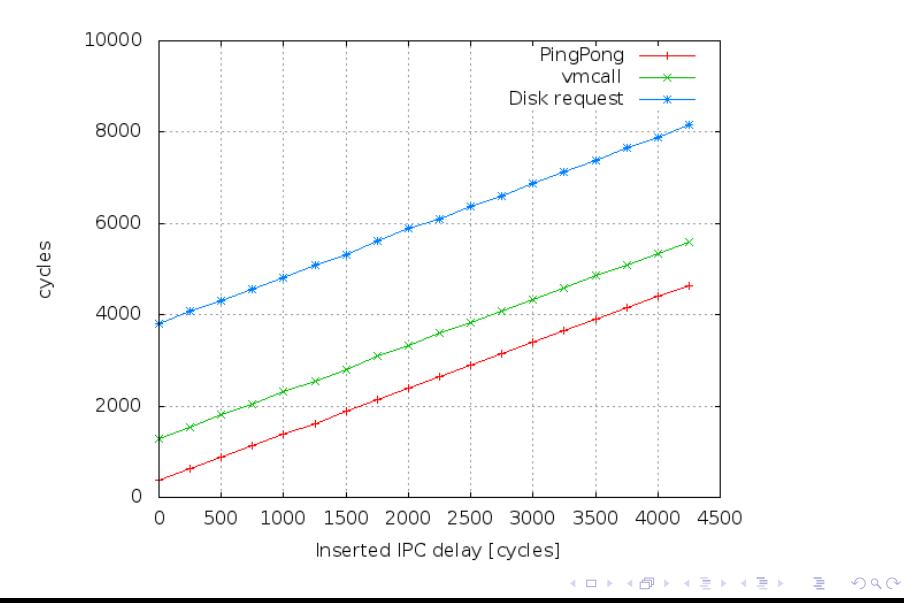

### IPC Benchmark – Linux VM Boot Time

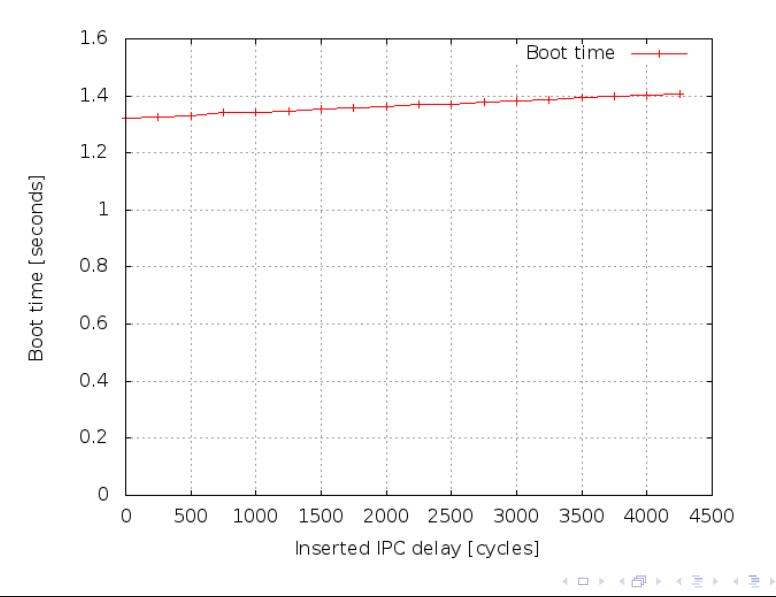

 $2990$ 

÷,

## Some Results from Performance Testing

Code layout...

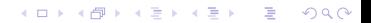